## **Blackberry Mobile Viewer Development Environment**

Java = 1.49 – (jdk-6u19-windows-i586) blackberry OS Version = 5.0.0 blackberry model  $=$  blackberry 9700

# **Check Point!**

Please check if wireless network connection is available!

Please check if the user has prohibited network access on IT policy.

Please check if user's Blackberry device model is blackberry 9700.

Please check if user's Blackberry device's OS version is 5.0.

- $\varnothing$  If the model number and OS version is different from above listed, please let me know your actual model number and OS version. Thanks.
- 1. Are you able to install the program? If not, what kind of trouble symptoms do you have?
- 2. Is the program working well? If not, what kind of trouble symptoms do you have?
- 3. Is video connection working well? If not, what kind of trouble symptoms do you have?
- 4. Is the video screen not interrupted? If not, what kind of trouble symptoms do you have? If you have any other trouble symptoms, please report to us.

The user can install Unimo software program to his PC by using BlackBerry Desktop Manager which is connected to Blackberry device via USB cable. BlackBerry Desktop Manager program can be downloaded from RIM Hompage.

The user needs both ALX / COD files for correct installation.

# **Installation Procedure**

- 1. Connect the device to the computer by using a USB cable.
- 2. If it's not already running, start the BlackBerry Desktop Manager.
- 3. Select the Application Loader.
- 4. Click Add/Remove Applications.
- 5. Click Browse, and find the ALX file for your application.

6. Make sure that the check box next to your application is checked and click Next and complete the wizard.

## **Connection to your device with PC**

- 1. firstly connect your device via USB
- 2. sign the cod file if required
- 3. then you can install your application in the following ways
	- A. Using javaloader
		- i. goto the JDE bin directory (i.e. c:\program Files\Reserch in Motion\BlackBerry JDE4.6.0\bin\)
		- ii. copy your cod and jad there
		- iii. excute the following command from there
		- iv. javaloader -usb load applicationName.jad or

javaloader –usb load applicationName.cod

- B. Using Desktop Manager
	- i. install desctop manager
	- ii. place \*.alx and \*.cod file in the same directory
	- iii. select your \*.alx file from desktop manager
	- iv. then it should start installing the application in the device

#### **Video Instruction**

http://www.blackberry.com/DevMediaLibrary/view.do?name=desktopmanager http://www.blackberry.com/DevMediaLibrary/view.do?name=javafinal

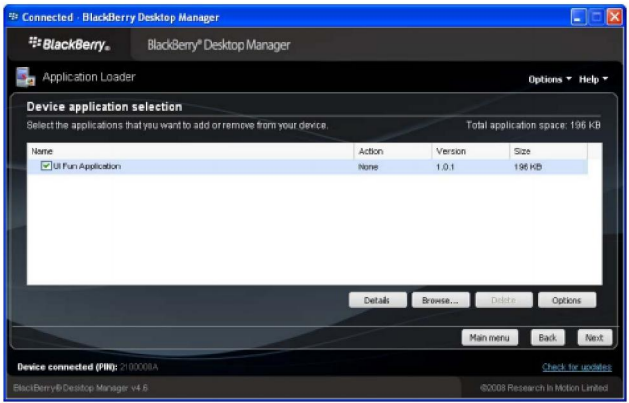

**Execution Screen** 

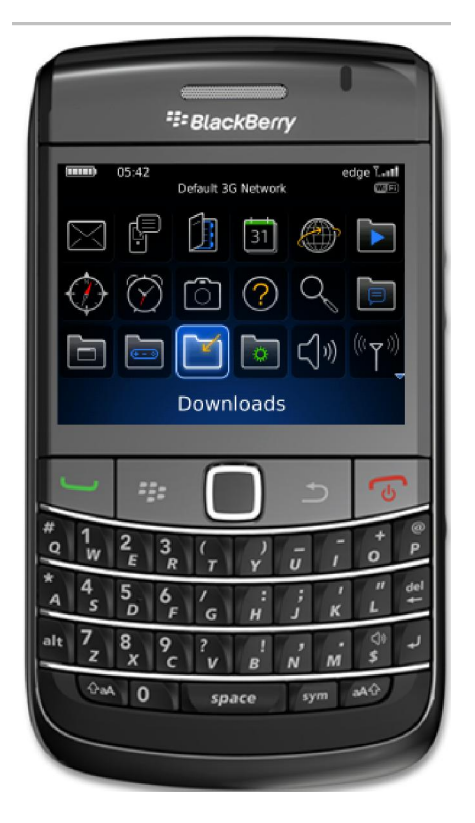

- 1. Move to DOWNLOADS folder
- 2. Select VERY-UNIMO

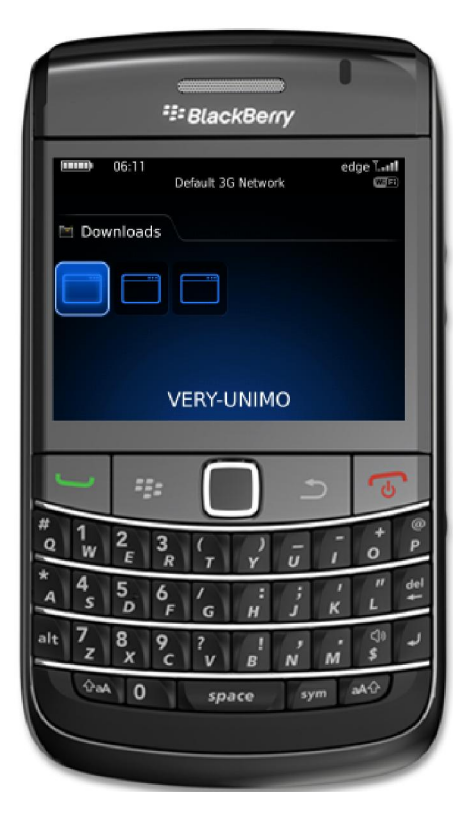

3. Please input DVR IP address, ID, PW, PORT and CH info.

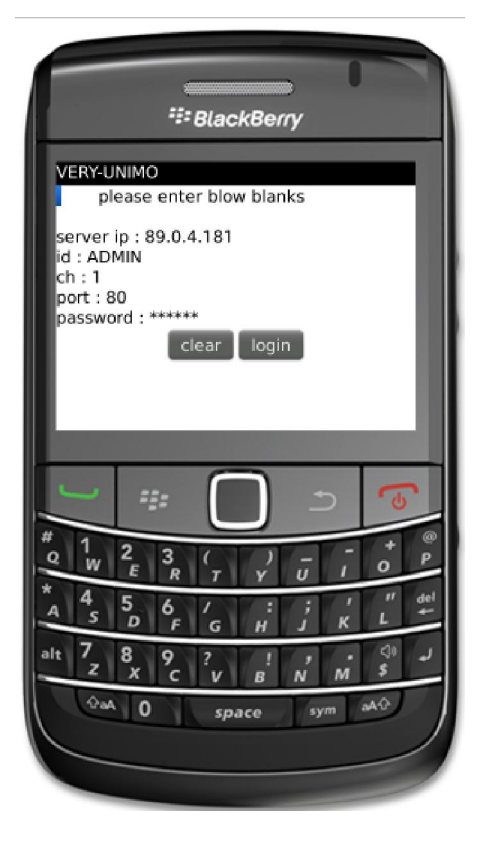

4. Please click LOGIN to see the video streaming.